## **Sélection de bloc**

**mer** 

171M

1:7 MEIR rJ

 $\mathbf{U}$ 

.10

rJ IWO

**[id** 

 $\blacktriangleright$ 

18:13

Île

CEril

!Ci

**a** 

**Un** *bloc* est un groupe de cellules que vous avez sélectionnées. Vous pouvez sélectionner un bloc pour entrer un ensemble de données ou pour appliquer une action à plusieurs cellules. Pour sélectionner les données, vous pouvez vous servir *du pointeur* de la souris ou du clavier. La cellule active d'un bloc est celle qui a un fond blanc et un cadre noir gras.

L *PROCÉDURE* 

Pour sélectionner un bloc de cellules :

Au moyen de la souris

1. Faites glisser le pointeur de la souris sur les cellules voulues.

Au moyen du clavier

- 1. Sélectionnez la première cellule du bloc. •
- 2. Appuyez sur MAJ et sur les touches fléchées de manière à mettre le bloc voulu en évidence.
	- ou
- 2. Tout en maintenant la touche **MAJ** enfoncée, cliquez sur la dernière cellule du bloc voulu.
- 3. Relâchez la touche MAL

## *EXERCICE*

Dans l'exercice suivant, vous allez sélectionner un bloc de cellules au moyen du clavier et de la souris.

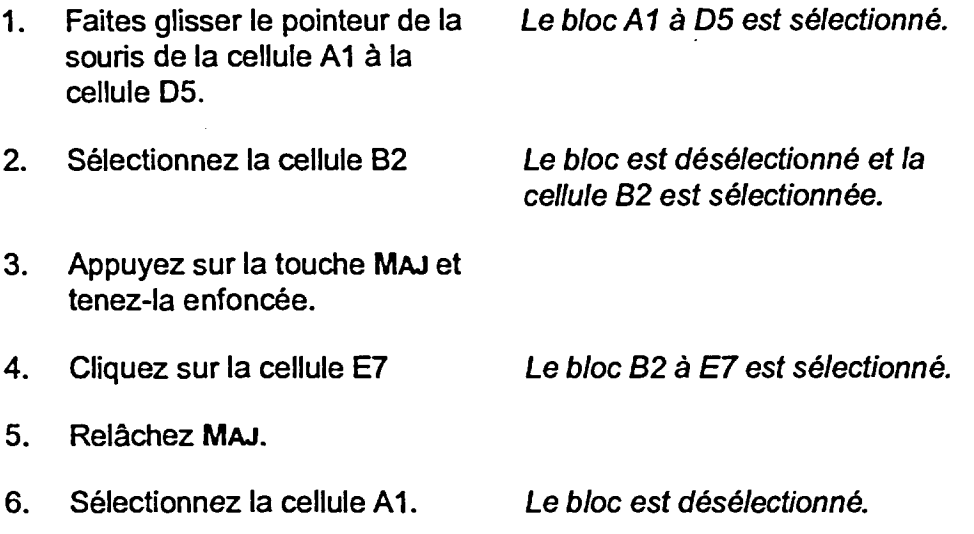